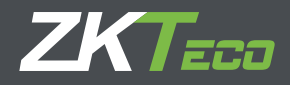

# Guía de usuario

## Importación/Migración de datos en BioTime 7.0

Versión 1.0

### **Guía de Importación/Migración de Datos en BioTime7.0**

La migración de datos de cualquier otro software hacia BioTime7.0 debe hacerse a través de las Plantillas de Importación que están disponibles para descargar directamente en la interfaz de BioTime7.0

#### **1.- Exportar Datos de ZKTimeWeb2.0**

Diríjase a Módulo Personal de ZKTimeWeb2.0, a la izquierda de la interfaz puede encontrar el botón Exportar. Exporte la información de los Departamentos, Ubicación (Posición) y Personal.

En el Módulo Dispositivo, exporte la información de las Áreas.

Tenga estos datos a la mano para alimentar las Plantillas de Importación de BioTime7.0

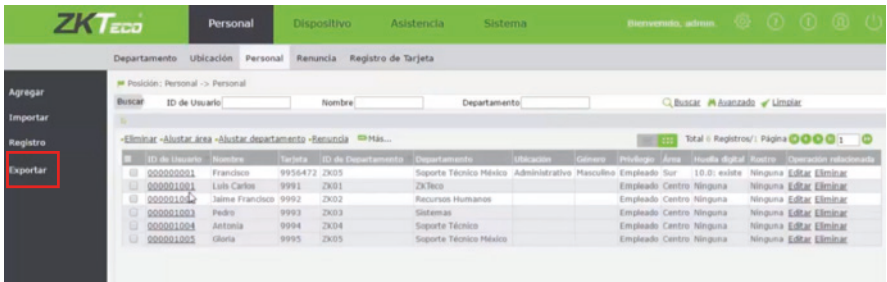

#### **2.- Importar Empleados a BioTime7.0**

#### **2.1- Descargar Plantilla de Importación de Empleados**

Diríjase a Personal > Personal > Importar y haga clic en Obtener Plantilla de Importación para descargar la Plantilla de Importación de Empleados.

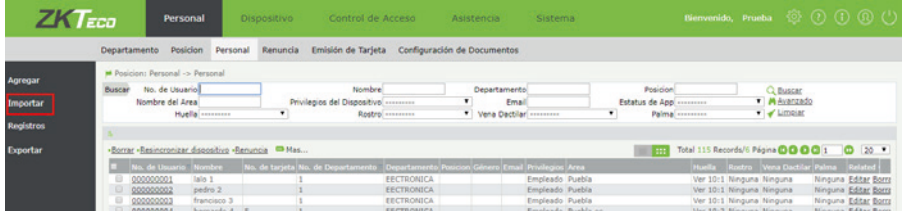

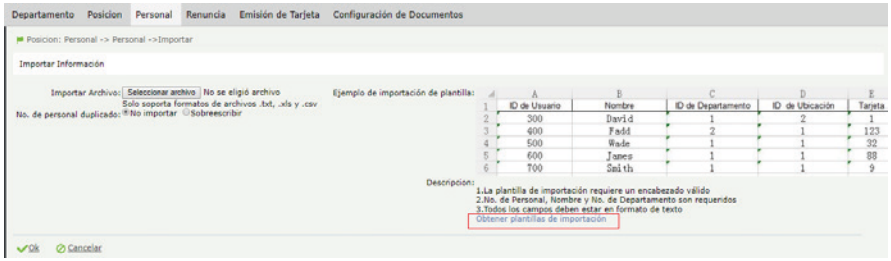

#### **2.2- Condiciones para utilizar una plantilla de importación de Empleados**

- El formato de las celdas de Excel donde introducirá la información a importar debe ser forzosamente "Texto".

- Los ID de empleados no puede exceder 9 dígitos.
- El nombre de los empleados no puede exceder 24 caracteres.

- El sistema acepta acentos, Ñ y caracteres especiales para los nombres, pero tenga en cuenta que en algunos modelos de lectores biométricos esto puede traducirse a caracteres corruptos.

- El formato del archivo de importación sólo puede ser .xls, .txt o .csv.

- No edite el título de las columnas.

- Puede crear nuevos Departamentos y Posiciones directamente en esta plantilla, o bien puede usar otras plantillas de importación específicamente para importar departamentos y posiciones (Consulte Punto 3)

- Si ya ha creado o importado los Departamentos, Posiciones y Áreas en BioTime, puede asignárselos a los empleados indicando solo el No. de Departamento, No de Posición o Área (Numero de Área)

- No se recomienda utilizar el Área, Departamento ni Posición #1, pues está reservado para el sistema.

- Los únicos datos obligatorios para importar empleados con la plantilla son No. de Usuario y No. de Departamento.

- El formato para la Fecha de Empleo y Cumpleaños es AAAA-MM-DD (Ejemplo: 1985-09-24).

- El límite de caracteres para el Nombre de los Departamentos y Posiciones es de 50. El límite de dígitos del Número de departamento/posición es 20.

- Puede renombrar el archivo.

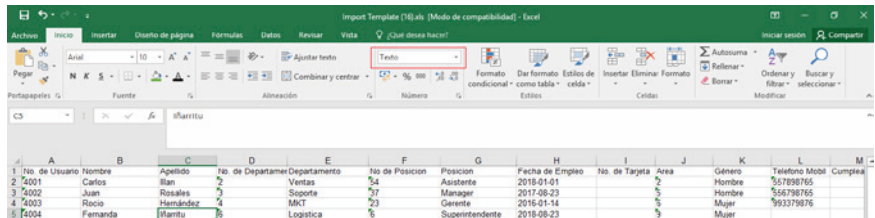

#### **2.3 Cargar la Plantilla de Importación**

- En la interfaz de importación de empleados, haga clic en Seleccionar Archivo y agregue la plantilla de importación.

- Puede seleccionar que pasa si en la plantilla está agregando un empleado con un No. de Usuario que ya existe en el sistema:

No Importar: Los empleados con ID duplicado no se importarán.

Sobrescribir: Los empleados con ID duplicado se sobrescribirán.

- De clic en OK y espere a que la importación finalice. Si hay algún error en el formato de la plantilla, el sistema arrojará un mensaje de error.

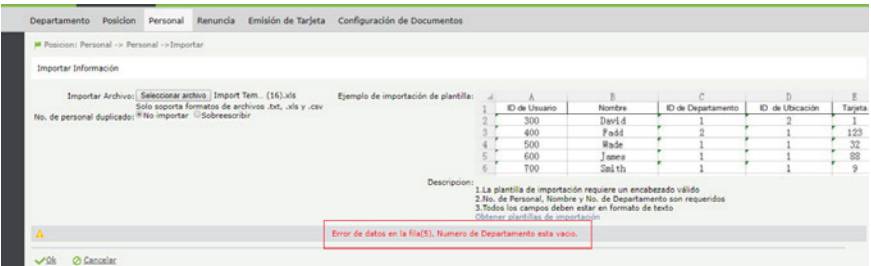

#### **3.- Importar Departamentos y Posiciones a BioTime7.0**

Para Descargar la plantilla de Importación de Departamentos, diríjase a Personal > Departamento > Importar.

Para Descargar la plantilla de Importación de Posiciones, Diríjase a Personal > Posición > Importar.

Siga las mismas indicaciones explicadas en el Punto 2.2

#### **4.- Sincronizar Huellas y Registros de Asistencia**

La importación de plantillas biométricas y registros de asistencia se hace automáticamente al sincronizar un dispositivo biométrico de ZKTeco a BioTime7.0

Si sus empleados ya se encuentran dados de alta en sus respectivos lectores (con huella, rostro, palma, vena dactilar, tarjeta y/o contraseña), simplemente sincronice el dispositivo con BioTime7.0 para importar la información de sus empleados al sistema en tiempo real. Sólo asegúrese de que cada empleado tenga asignado un

Número de Usuario Único que no se repita entre los lectores. Los empleados que compartan un mismo número de empleado se sobrescribirán y sus huellas y registros de asistencia se combinarán.

Una vez sincronizado los empleados desde los biométricos hacia BioTime7.0, puede utilizar las plantillas de Importación para Asignar Departamentos, Posiciones, Áreas y agregar Nombre, Apellido, Fecha de Contratación, email, número de tarjeta, etc. (Seleccionando "Sobreescribir" al cargar una plantilla de importación de empleados).

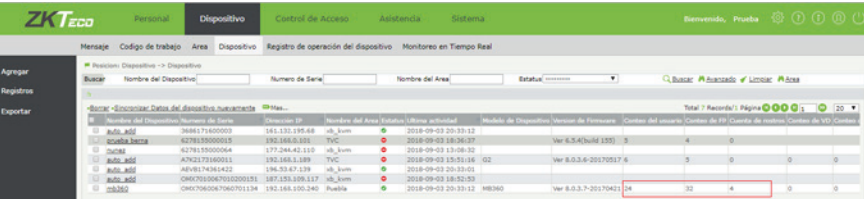

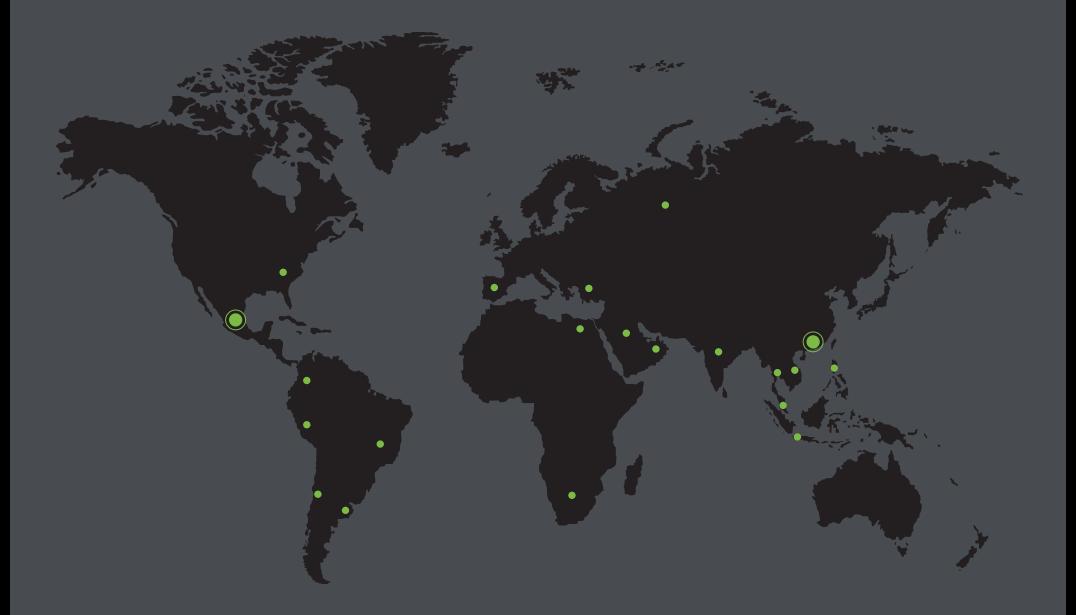

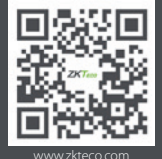

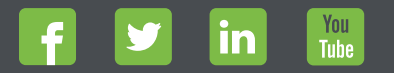

Devechos de Autor © 2018, ZKTeco CO., LTD. Todos los derechos reservados.<br>
The Communication of the Communication of the Communication of the Communication of the Communication of the<br>
Windown Stress and Stress production